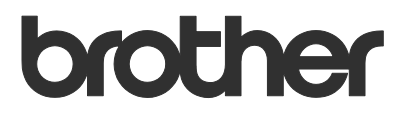

# User's Guide Barcode Print +

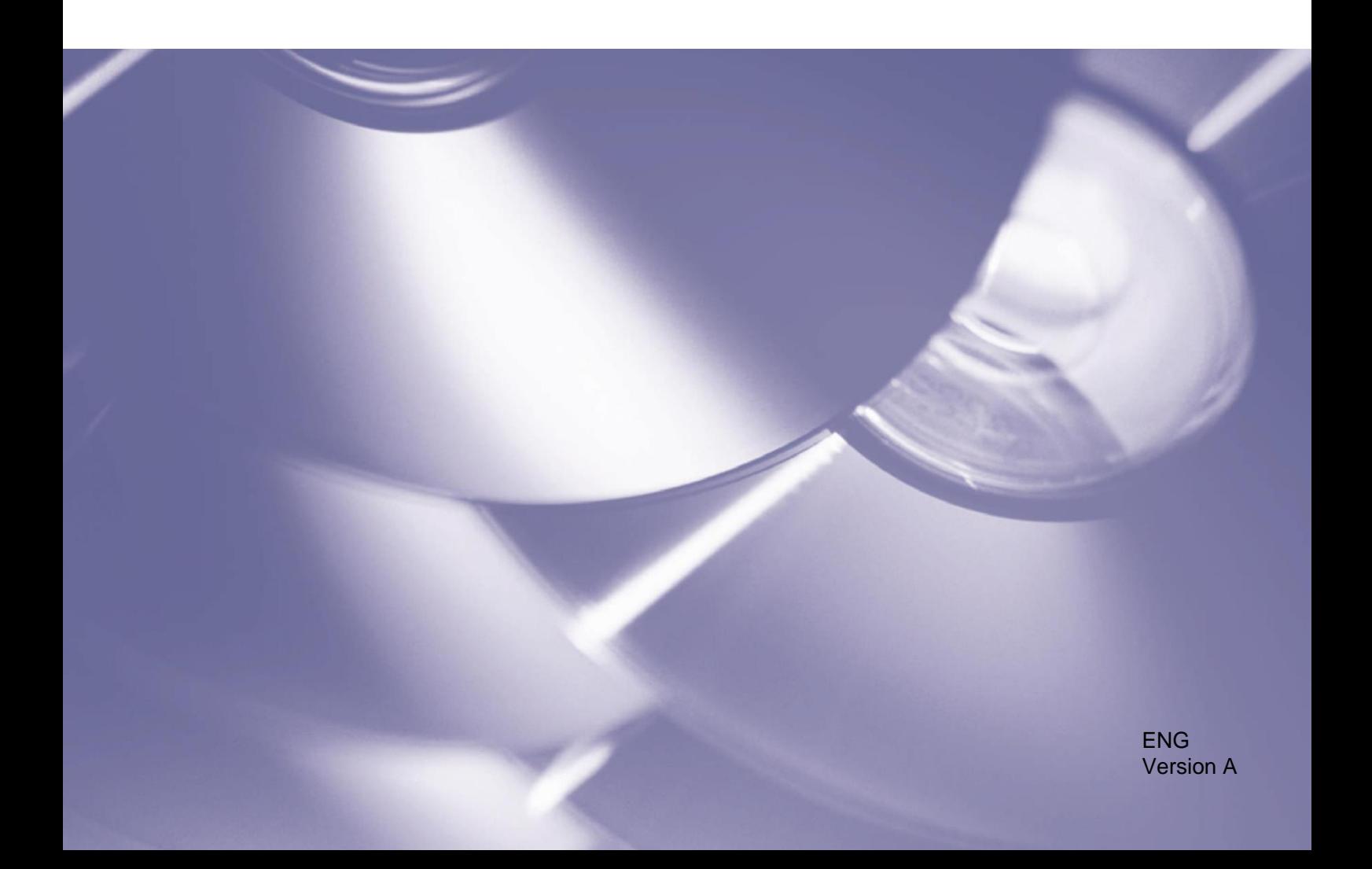

#### **Copyright**

Copyright © 2019 Brother Industries, Ltd. All rights reserved.

QR Code Generating Program Copyright © 2008 DENSO WAVE INCORPORATED.

Information in this document is subject to change without notice. The screens in this document are for illustration purposes only and may differ from the actual screens. The software described in this document is furnished under licence agreements. The software may be used or copied only in accordance with the terms of those agreements. No part of this publication can be reproduced in any form or by any means without prior written permission of Brother Industries, Ltd.

#### **Trademarks**

QR Code is a registered trademark of DENSO WAVE INCORPORATED in Japan and in other countries.

Other products and company names herein may be the trademarks of their respective owners.

Any trade names and product names of companies appearing on Brother products, related documents and any other materials are all trademarks or registered trademarks of those respective companies.

# **Table of Contents**

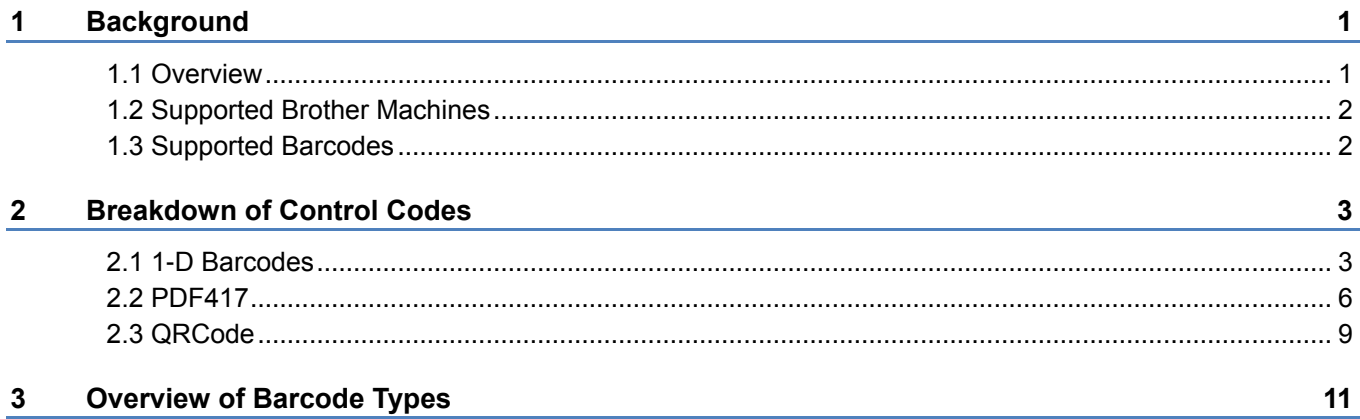

<span id="page-3-0"></span>**1 Background**

# <span id="page-3-1"></span>**1.1 Overview**

The Brother Barcode Print + software solution extends the barcode printing capability of Brother printers.

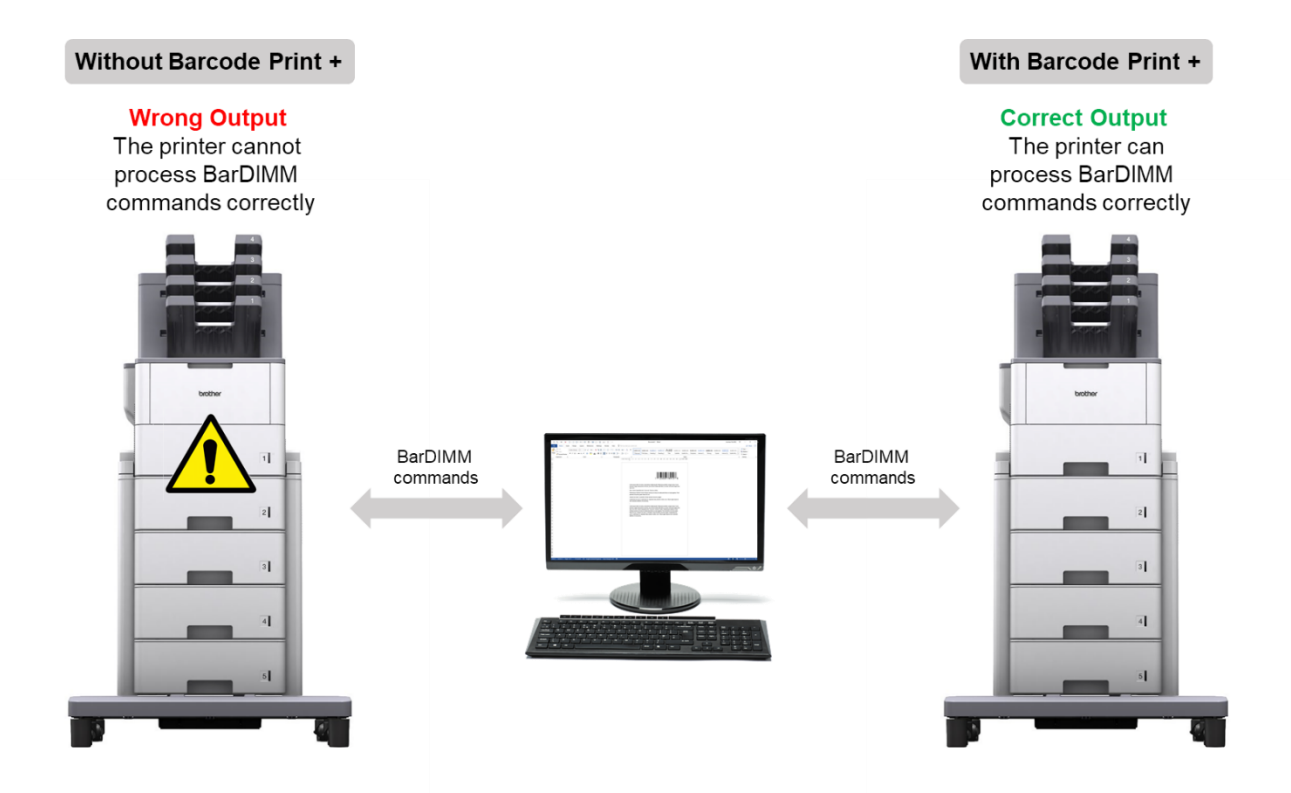

#### **Features**

- Uses the same BarDIMM commands as other printer vendors.
- Requires no additional hardware, such as a USB memory stick, compact flash card, or DIMM.
- Supports both 1D and 2D barcodes.

#### **NOTE**

To activate this solution, you need a valid license code and software that can send license codes to target machines. For more information, contact your local Brother office.

# <span id="page-4-0"></span>**1.2 Supported Brother Machines**

For a comprehensive list of all Brother machines compatible with Brother Barcode Print +, contact your local Brother office.

# <span id="page-4-1"></span>**1.3 Supported Barcodes**

Brother Barcode Print + supports many popular 1D and 2D barcodes.

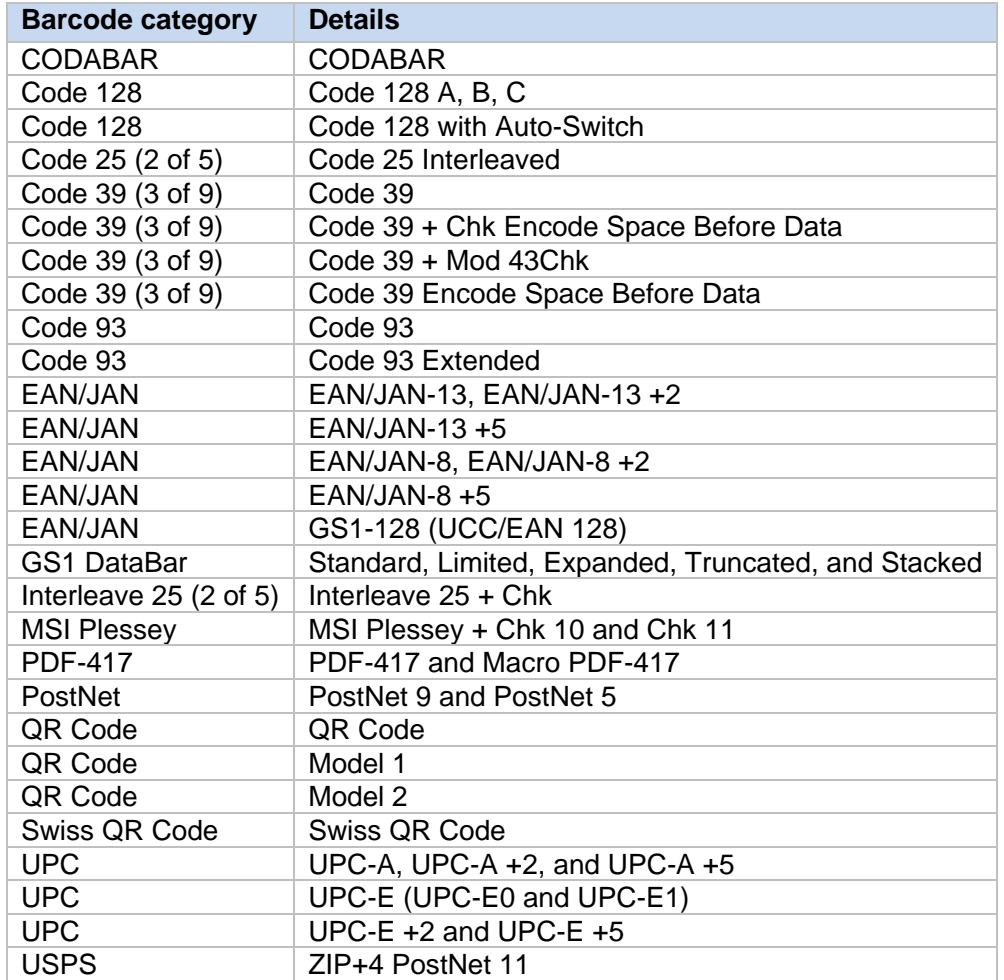

For a comprehensive list of all the barcodes compatible with Brother Barcode Print +, contact your local Brother office.

<span id="page-5-0"></span>

# <span id="page-5-1"></span>**2.1 1-D Barcodes**

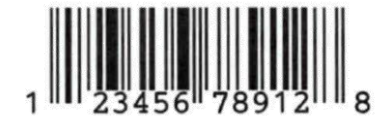

Each barcode comprises a sequence of PCL commands and control codes. Control code parameters can be customised to change the code's size, shape, and content.

#### **Example**

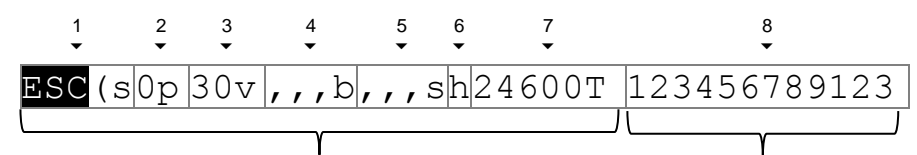

**Barcode Print PCL Command Barcode Data** 

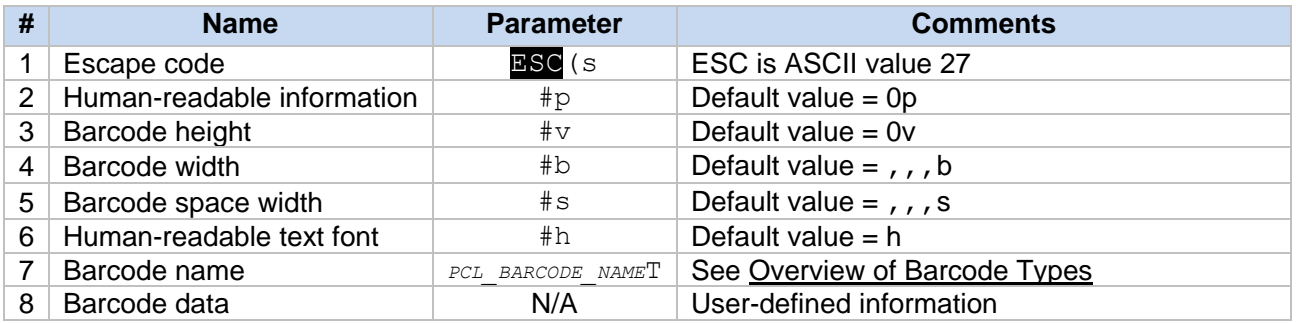

#### **NOTE**

- To ensure good readability, each barcode must be programmed correctly.
- If the "b" and "s" parameters are identical, the "s" parameter does not need to be specified.
- Do not use decimal values (e.g. "1.5").

# **2.1.1 Human-readable information ("p")**

Specifies if a caption is printed with the barcode.

ESC(s0p30v,,,b,,,sh24600T123456789123

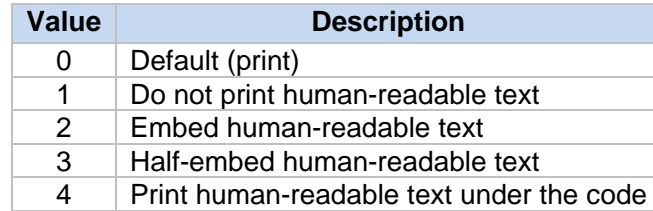

# **2.1.2 Barcode height ("v")**

Specifies the barcode height in  $1/60<sup>th</sup>$  of an inch.

ESC(s0p30v,,,b,,,sh24600T123456789123

In this example,  $30/60<sup>th</sup>$  means that the barcode height will be 0.5 in. (12.7 mm).

## **2.1.3 Barcode width ("b")**

Specifies the width of barcode bars.

 $\text{ESC}(\text{s0p30v}, \text{b}, \text{b}, \text{m}, \text{s}h24600\text{T}123456789123)$ 

This setting affects the total barcode width. To print smaller barcodes, specify smaller values. For 1D codes, four values need to be specified in 1/600<sup>th</sup> of an inch:

- 1. First (thin) bar width
- 2.Second bar width
- 3. Third bar width
- 4. Fourth bar width

Alternatively, default values  $(*, , ,")$  can be used. The "ESC (s0p30v,,,b..." sequence will then give the same output as "ESC (s0p30v8, 16, 24, 32b...".

#### Example

For UPC-A barcodes to be printed correctly, four different bar thicknesses are required. The output will vary depending on the specified values:

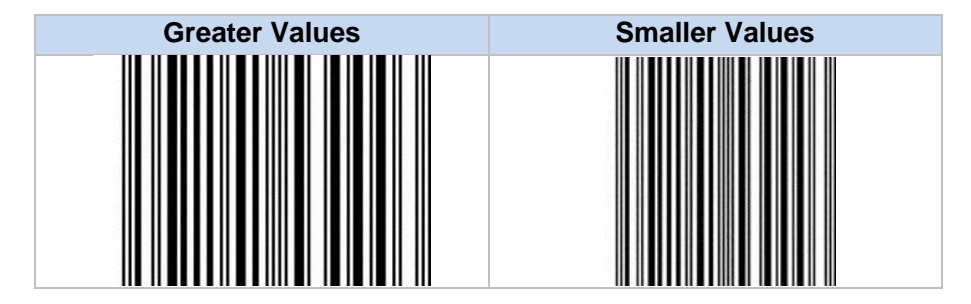

#### **NOTE**

Not all barcode readers may be able to read small barcodes.

### **2.1.4 Barcode space width ("s")**

Specifies the width of the spaces between bars in a barcode.

ESC(s0p30v,,,b,,,sh24600T123456789123

For 1D codes, four values need to be specified in  $1/600<sup>th</sup>$  of an inch:

- 1. First (thin) space width
- 2.Second space width
- 3. Third space width
- 4. Fourth space width

# **2.1.5 Human-readable text font ("h")**

Specifies the font used for barcode captions.

ESC(s0p30v,,,b,,,sh<sup>24600T123456789123</sup>

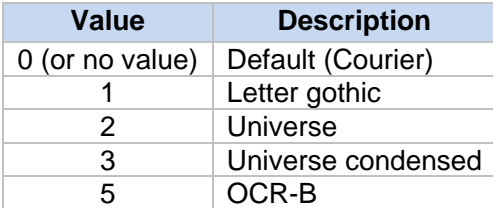

# **2.1.6 Barcode type ("T")**

Specifies the barcode type.

ESC(s0p30v,,,b,,,sh24600T123456789123

For more information, see [Overview of Barcode](#page-13-1) Types.

## **2.1.7 Barcode data**

The actual user-defined information.

ESC(s0p30v,,,b,,,sh24600T123456789123

ASCII control code characters (ASCII code 0–30) can be specified for Code93 Extended, Code128A, and Code128 With-AutoSwitch as follows:

ESC&p#X<00>

Where:

# is the number of control code characters

<00> is an example control code character

#### Example

To specify two ASCII control code characters "0" and "1" with Code 128A, use: 24850TESC&p2X<00><01>

# <span id="page-8-0"></span>**2.2 PDF417**

# **2.2.1 Barcode composition**

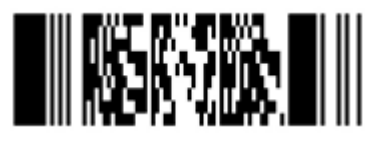

Each barcode comprises a sequence of PCL commands and control codes. Control code parameters can be customised to change the code's size, shape, and content. Each PDF417 barcode (also called "symbol") can consist of several modules.

#### Example

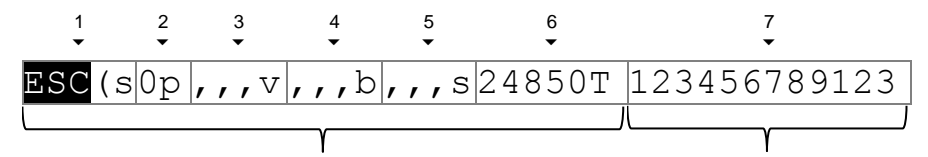

**Barcode Print PCL Command Barcode Data** 

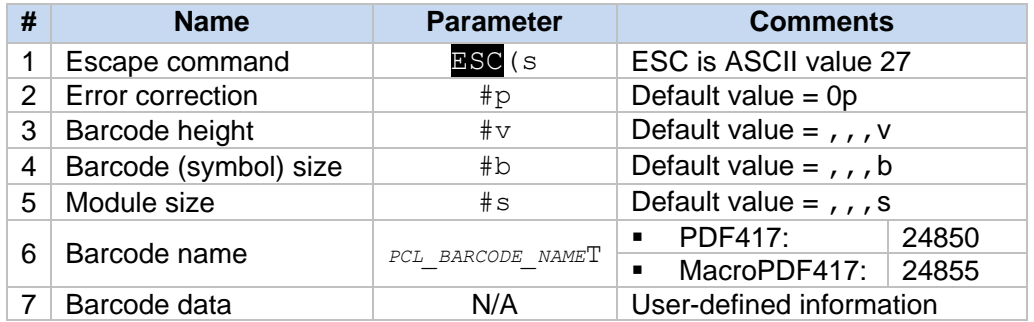

#### **NOTE**

- To ensure good readability, each barcode must be programmed correctly.
- Do not use decimal values (e.g. "1.5").

# **2.2.2 Error Correction ("p")**

Specifies the error correction level or ratio against the data size.

ESC(s0p,,,v,,,b,,,s24850T123456789123

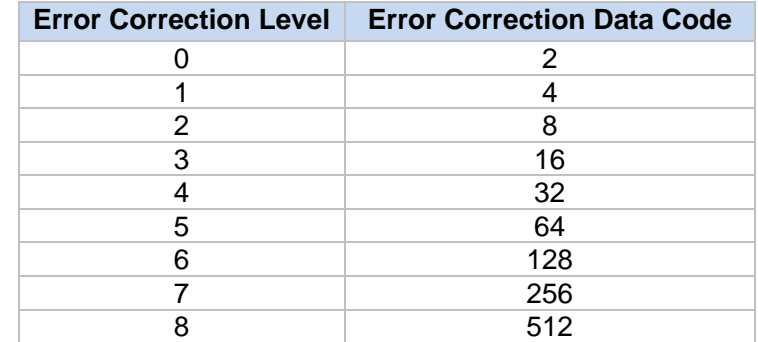

You can also choose a value between 1000 and 1400 to define the error correction level in percent (0–400%), based on the ratio between the size of the codeword and the data size.

### **2.2.3 Barcode height ("v")**

Specifies the barcode height.

ESC(s0p,,,v,,b,,,s24850T123456789123

1.(MacroPDF417 only) The number of blocks displayed as one column (default: 1)

#### Example

 $2v$ : If the number of blocks is three, the first column will show the first and second block, and the second column will show the third block.

- 2.(MacroPDF417 only) Unused
- 3. Maximum block width (unit:  $1/600<sup>th</sup>$  of an inch)
- 4. Maximum block height (unit: 1/600<sup>th</sup> of an inch)

#### **2.2.4 Symbol size ("b")**

Specifies the PDF symbol size.

ESC(s0p,,,v<mark>,,,b</mark>,,,s24850T123456789123

- 1. Maximum number of rows for the PDF symbol
- 2. Maximum number of columns for the PDF symbol
- 3.PDF symbol size control:
	- 0: The size specified in 1 and 2 is set as the maximum for rows and columns (default)
- 1: The size specified in 1 and 2 is set as the mandatory values for rows and columns 4. PDF symbol content control:
	- 0: The code is displayed with the stop pattern (default)
	- 1: The code is displayed without the stop pattern

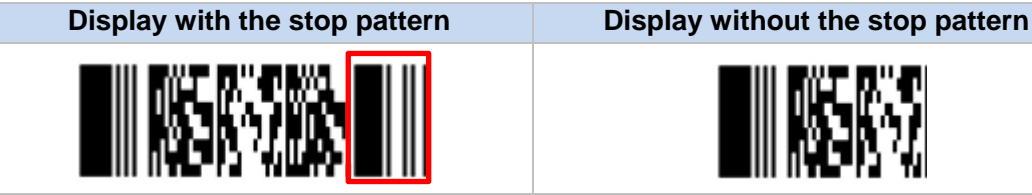

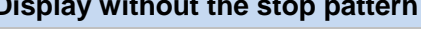

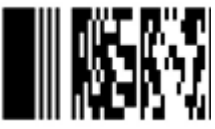

# **2.2.5 Module size ("s")**

Specifies the module size.

```
ESC(s0p,,,v,,,b<mark>,,,s</mark>24850T123456789123
```
- 1. Module height to width ratio (1–10, default: 3)
- 2.Symbol length in the length to width ratio (default: 2)
- 3.Symbol width in the length to width ratio (default: 3)
- 4. Minimum module width (1–100, default: 10, unit: 1/100 of an inch)

#### Example

 $\overline{1,3,2,5s}$ (Module: square; Symbol length: 1.5 x width; Module width: 0.05 in.)

# **2.2.6 Barcode type ("T")**

Specifies the barcode type.

```
ESC(s0p,,,v,,,b,,,s24850T123456789123
```
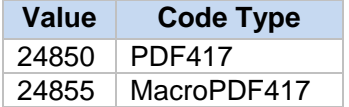

### **2.2.7 Barcode data**

The actual user-defined information:

ESC(s0p,,,v,,,b,,,s24850T123456789123

ASCII control code characters (ASCII code 0–31) can be specified for PDF417 as follows:

ESC&p#X<00>

#### Where:

# is the number of control code characters

<00> is an example control code character

#### Example

To specify two ASCII code characters "0" and "1" with PDF417, use: 24850TESC&p2X<00><01>

# <span id="page-11-0"></span>**2.3 QRCode**

# **2.3.1 Barcode composition**

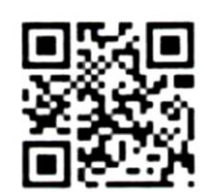

Each barcode comprises a sequence of PCL commands and control codes. Control code parameters can be customised to change the code's size, shape, and content.

#### **Example**

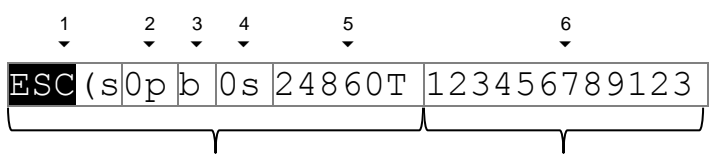

**Barcode Print PCL Command Barcode Data**

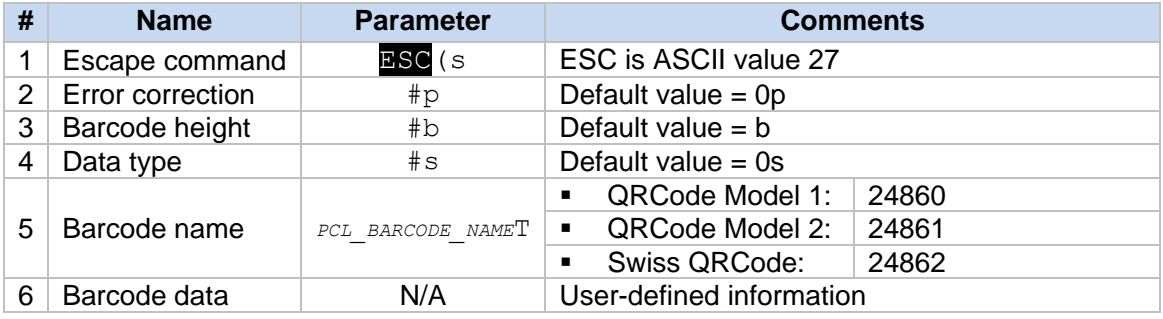

#### **NOTE**

- To ensure good readability, each barcode must be programmed correctly.
- Do not use decimal values (e.g. "1.5").

# **2.3.2 Error Correction ("p")**

Specifies the error correction level.

ESC(s0pb0s24860T123456789123

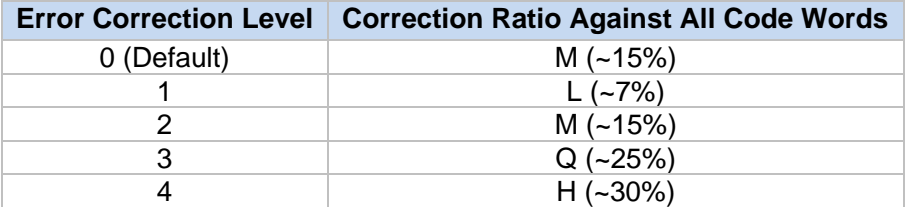

# **2.3.3 Barcode height ("b")**

Specifies the maximum height of the small module (unit:  $1/600<sup>th</sup>$  in.).

ESC(s0pb0s24860T123456789123

### **2.3.4 Data type ("s")**

Specifies the barcode data type.

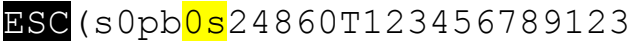

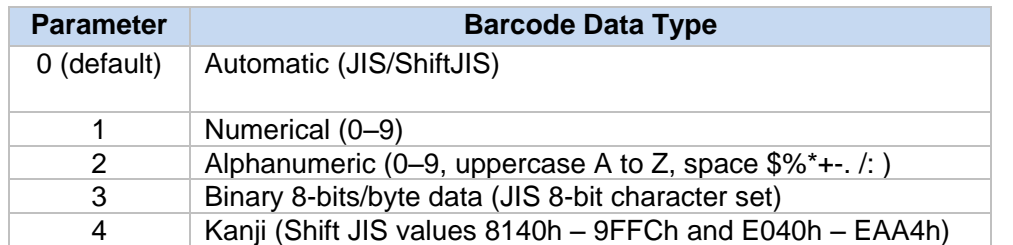

Example

2s (Alphanumeric data)

### **2.3.5 Barcode type ("T")**

Specifies the barcode type.

ESC(s0pb0s24860T123456789123

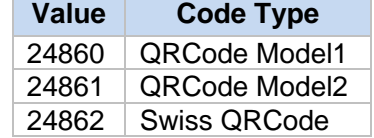

### **2.3.6 Barcode data**

The actual user-defined information:

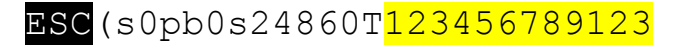

ASCII control code characters (ASCII code 0–30) can be specified for QRCode as follows:

ESC&p#X<00>

Where:

# is the number of control code characters

<00> is an example control code character

#### **Example**

To specify two ASCII code characters "0" and "1" with QRCode, use: 24850TESC&p2X<00><01>

# <span id="page-13-1"></span><span id="page-13-0"></span>**3 Overview of Barcode Types**

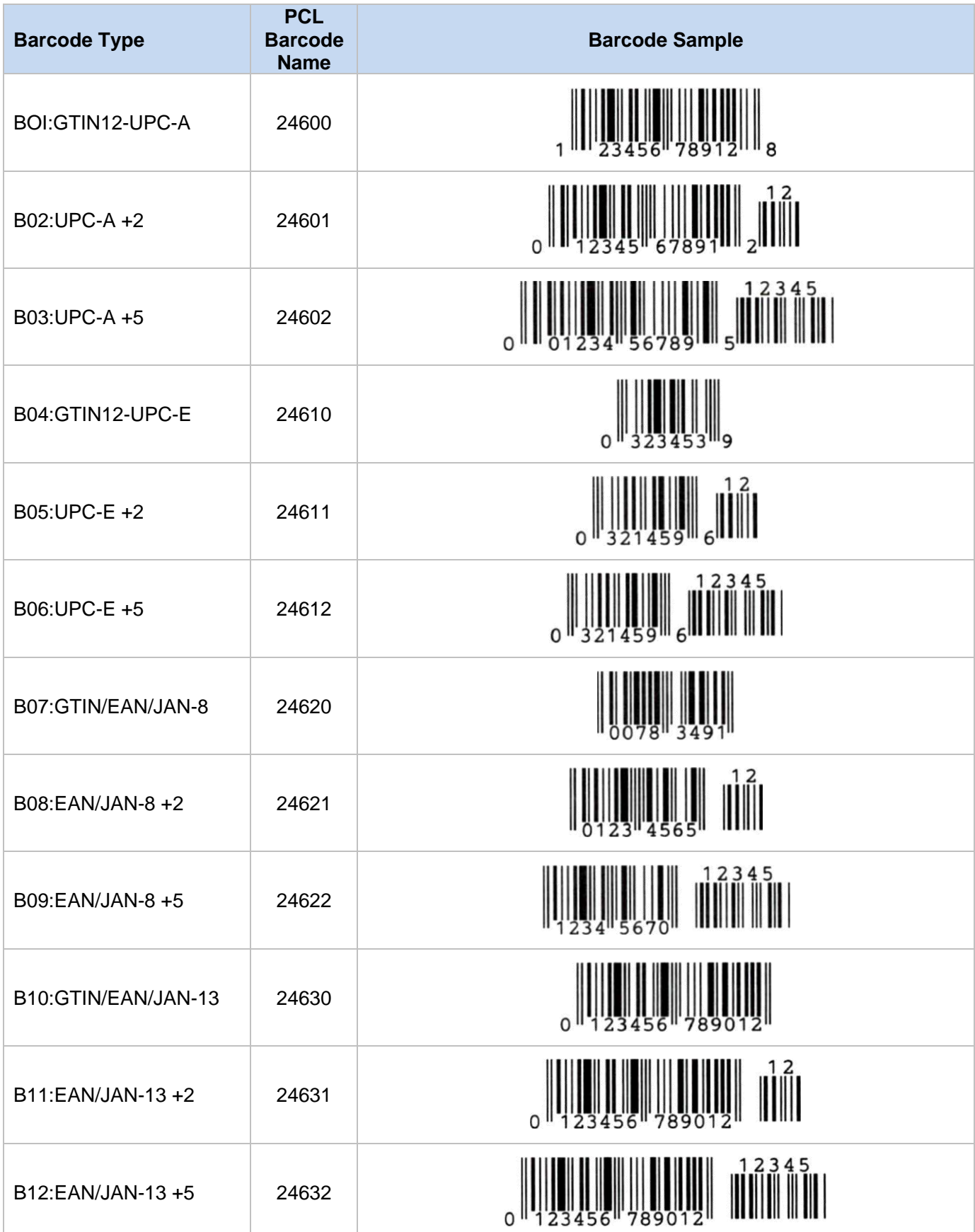

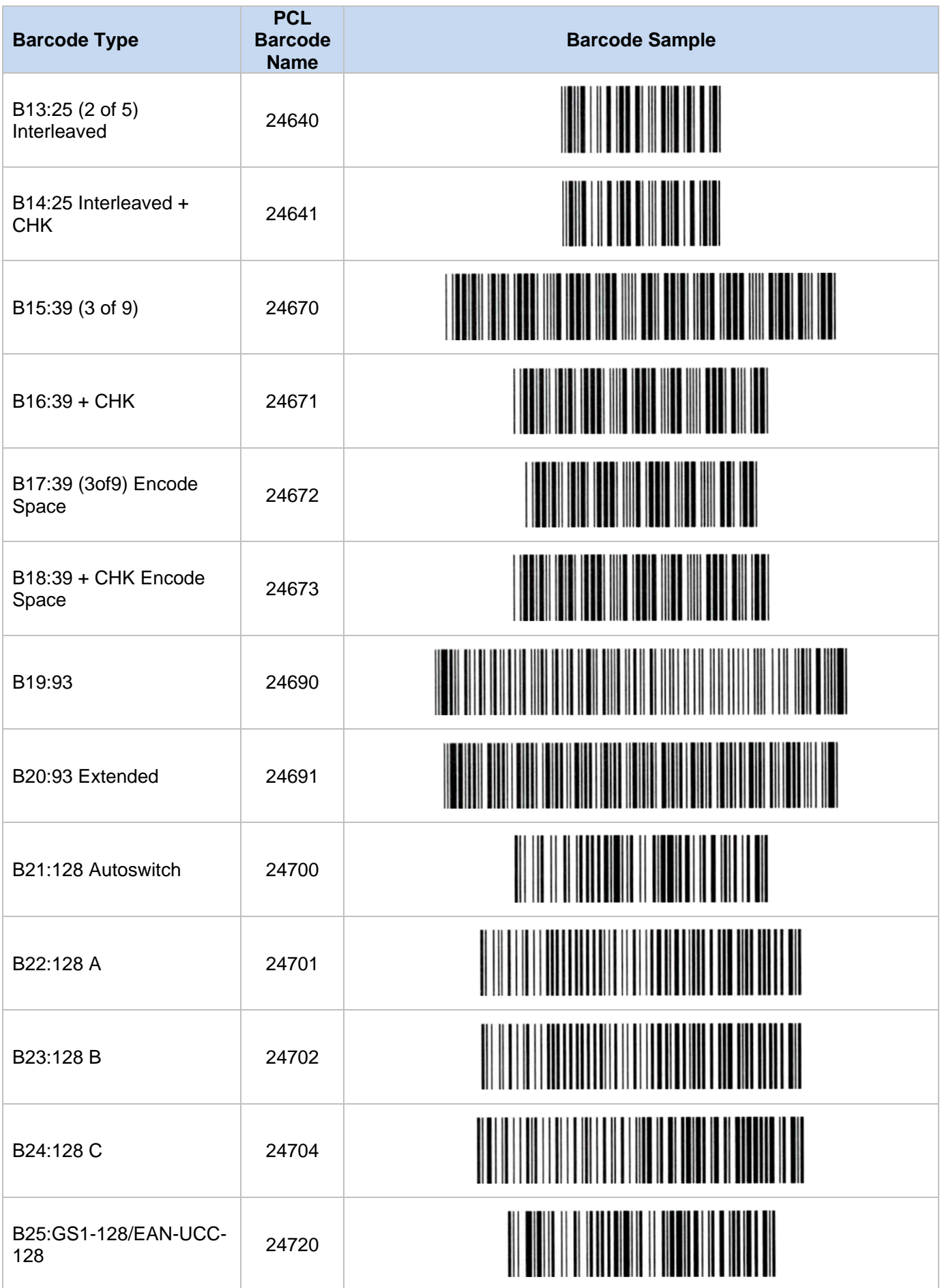

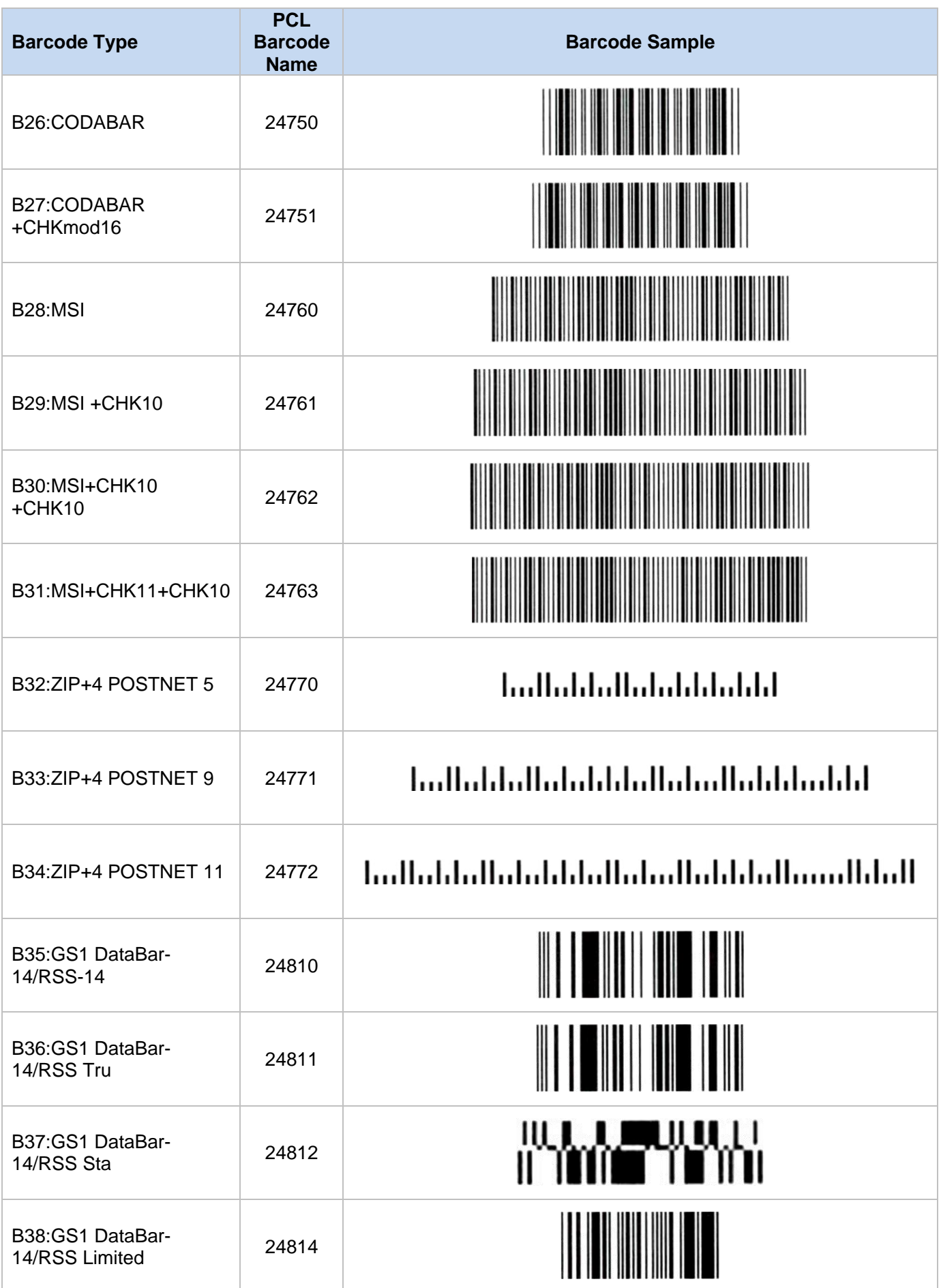

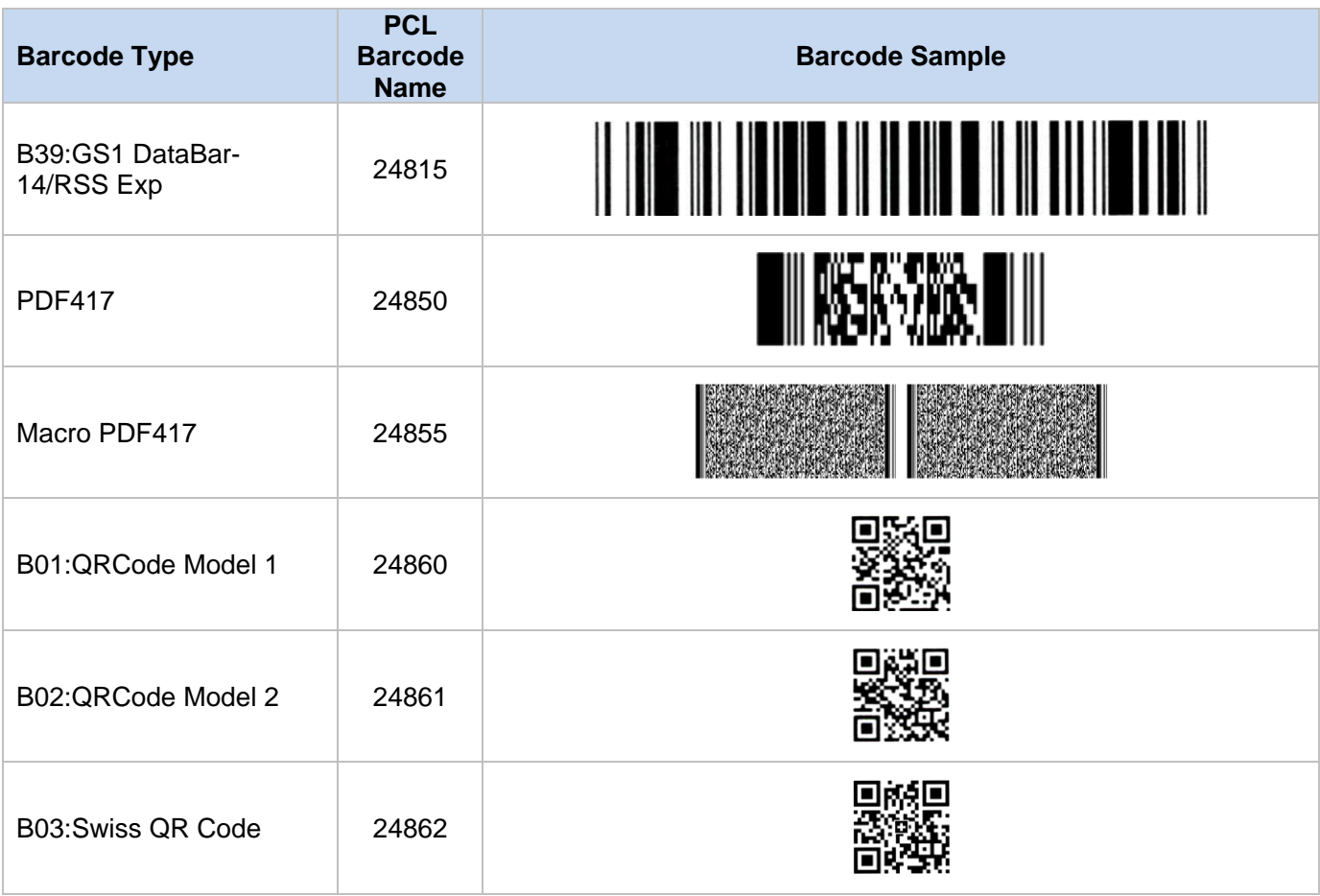

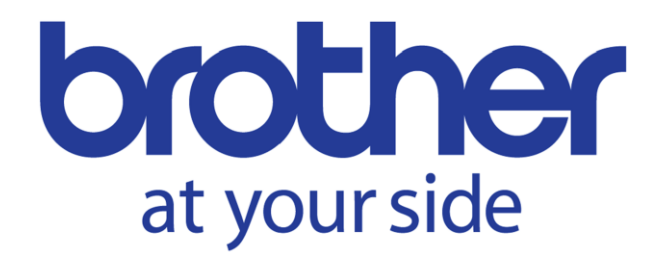